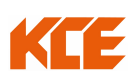

้สิ่งที่แนบมาด้วย ลำดับที่ 2 QR Code สำหรับดาวน์โหลดรายงานประจำปี 2566 (56-1 One Report) งบการเงินประจำปี 2566 ในรูปเล่มแบบดิจิทัล

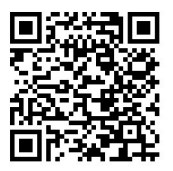

หมายเหตุ

ผู้ถือหุ้นสามารถดาวน์โหลดข้อมูลผ่าน QR Code ตามขั้นตอนต่อไปนี้

## $\frac{\hat{\mathfrak{K}}_1}{\hat{\mathfrak{K}}_2}$ หรับระบบ iOS (iOS 11 ขึ้นไป)

- 1. เปิดกล้อง (Camera) บนมือถือ
- 2. สแกน (หันกล้องถ่ายรูปบนมือถือส่องไป) ที่ QR Code
- 3. หน้าจอจะมีข้อความ (Notification) ขึ้นมาด้านบน ให้กดที่ข้อความนั้น เพื่อดูข้อมูลประกอบการประชุม

หมายเหตุ : กรณีที่ไม่มีข้อความ (Notification) บนมือถือ ผู้ถือหุ้นสามารถสแกน QR Code จากแอปพลิเคชั่น (Application) อื่นๆ เช่น QR Code Reader, Facebook และ Line เป็นต้น

## <u>สำหรับระบบ Android</u>

1. เปิดแอปพลิเคชั่น QR Code Reader, Facebook หรือ Line

ขั้นตอนการสแกน QR Code ผ่าน Line

 $\implies$  เข้าไปใน Line แล้วเลือก Add friend (เพิ่มเพื่อน) <del>→</del> เลือก QR Code → สแกน QR Code

2. สแกน QR Code เพื่อดูข้อมูลประกอบการประชุม